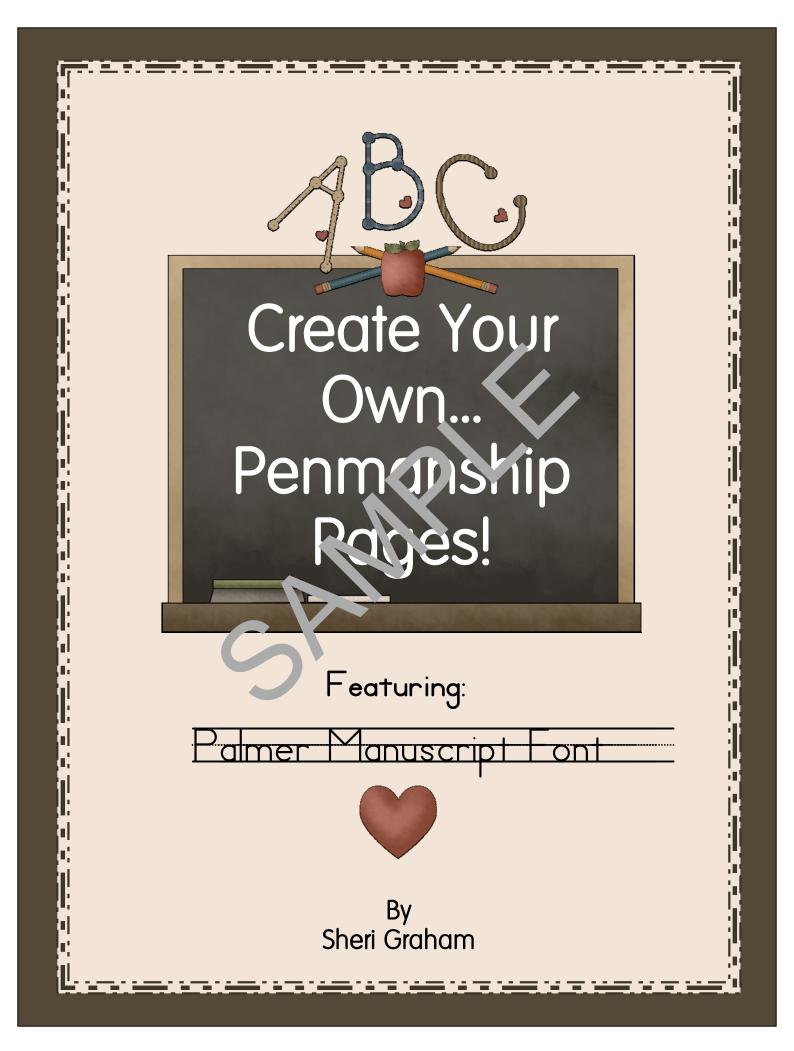

#### Create Your Own...Penmar hip P. ge ' Featuring: Palmer Manuscrip Fe.

By: Sheri Graham

#### Published in the United S'... 3 of A cerica by:

Graham Family Ministri s P. O. Box 826 Moundridge, KS 67107 Our Website: <u>www.school4jesus.com</u> Email: <u>sheri@school4jesus.com</u>

Copyright 2011 by Sheri Graham. All rights reserved. Published June 2011.

Cover created using artwork by Trina of www.digiscrapkits.com.

No portion of this publication may be reproduced, stored in a retrieval system or transmitted by any means, electronic, mechanical, photocopy, recording, or otherwise, without expressed written permission of the publisher. Permission is granted for copies to be made for use within your own family.

### WELCOME!

Welcome to our *Create Your Own...Penmanship Pages* series of ebooks! With this ebook you will be able to create penmanship pages with the **Palmer Manuscript Font**. I am so excited to be able to make this series available to you.

With this ebook you will be able to create your own penmanship pages for your children. From simple ABC type pages, to copying sentences, to creating notebook pages for your history or science notebooks...this ebook does it all!

The **Palmer Manuscript Font** is used in a variety of different formats in this ebook. I have divided up this ebook into 6 sections to one for each of the different formats. Simply go to the section that you want to use and begin creating pages! It's really that easy!

Here are the different formats used ir this 3boo...

| Section 1 - Pamer Outline A Arrows      |
|-----------------------------------------|
| Section 2 - Palmer Outle - hout Arrows  |
| Section 3 - Edman Don Arrows            |
| Section 4 - Parker D. ts without Arrows |
| Section 5 - Palmer Flack                |
| Section 6 - Palmer Gray                 |

Please read the important instructions below, as they will be key in understanding how to use and customize the pages. I have also provided some great ideas below for creating some fun penmanship pages.

In Christ,

Sheri

### **IMPORTANT INSTRUCTIONS and TIPS:**

There are a few things you need to know before you begin customizing your own penmanship pages:

1 – To create blank ruled spaces between letters or words or blank ruled lines in the form fields, you will need to hold down the "SHIFT" key on the keyboard while pressing the "\" key (this is usually found directly above the "Enter" key on the keyboard). Continue until you have the desired spaces or ruled lines. Note: If you want to leave blank spaces with no ruled lines, use the space bar!

2 – Once a line is filled up, if you continue adding more text you will notice the text will get smaller. If you want the print large, you will want to simply begin a new line when you reach the end of the existing line. If you are creating penmanship pages for older children and you want the print smaller, then you can make the print smaller by simply adding more blank ruled spaces at the end of the line until the text is the desired size.

**3** – Sometimes you may want to leave the top half of the page blank for your child to draw a picture or paste in a picture. To do this, don't type anything in the top fields and type the letters or text you want in the bottom fields. You can also flip-flop this and leave the bottom half of the page blank. See the "Ideas for Using These Pages" below for some great ideas using this format!

4 – You will notice that I have divided up this ebook into 6 sections. Each section uses a slightly different font variation and has 26 pages so that you have enough for each letter of the alphabet. You will then be able to create your penmanship pages all at one time, save them, and print them when you need them. If you want to make changes later you can. By offering a complete 26 pages for each format, you will not be typing a letter on one page, printing it off, then editing it for the next letter, printing it off, etc. You can create all your pages, save it, and print it all at one time.

5 – I have included fields that run from the top of the page to the bottom. The top field can be used for typing the child's name to trace or copy if you desire. If you don't want to do that, just leave the field blank and use only the fields you want to use. Only text that is typed in the fields will show when you print the page.

**6** – You can save multiple copies of this ebook, allowing you to create many different projects. For example, if you want to create an ABC book for your preschooler, you can create it and then save the file as "ABC Book" on your computer. You can then edit the original file again creating another project, such as some history notebooking pages, and then save those as a different file name.

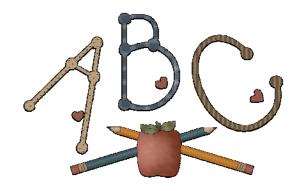

## IDEAS FOR USING THESE PAGES:

1 – Create an Alphabet Book. For very young children, simply type the upper case and lower case letters in the bottom field for them to trace and/or copy. For older children type words or short sentences to trace or copy. Leave the top half of the page blank so that your child can either draw something that begins with that letter, cut a picture out of a magazine that begins with that letter, or find a picture to cut out and glue in that spot for your child to color.

2 – Create penmanship pages that work through the alphabet in order by grouping letters together that have similar form. Here is a guide you can use if you want something to go by:

Vowels: a, e, i, o, u Stick Letters: l, t, k, y Circle Letters: b, d, p, c Hump Letters: h, n, m, r Curved Letters: f, g, j, q, s More Stick Letters: v, w, x, z

3 – Create pages for science or history notebooks! You can very easily use these pages to create pages for your science or history notebooks! Use your timeline figures to copy and paste onto the top half of the page, then use the bottom half to enter letters to trace/copy (for small children) or sentences to copy (for older children).

**4** – **Create an "\_\_\_\_\_\_ from A to Z" book!** Does your child have a topic that they just love to learn about? Take that topic and make an "\_\_\_\_\_\_ from A to Z" book. For example, if your child loves to study birds, make a "Birds from A to Z" book. Allow your child to find birds for each letter of the alphabet (or as many as you can find!). Type the name of the bird at the top or bottom of the page for your child to trace or copy. Scan a picture to print, cut, and glue to the top half or middle of your page. For older children, include a short fact about the bird at the bottom of the page for them to trace or copy.

5 – Create writing paper! To create a page with just the ruled lines, you will need to hold down the "SHIFT" key on the keyboard while pressing the "\" key (this is usually found directly above the "Enter" key on the

keyboard). Continue until you have the desired spaces or ruled lines. Remember that if you keep typing when you come to the end of each line, the text will get smaller. Use this option if you want to create smaller ruled lines for older children.

6 – Create spelling or vocabulary lists! Choose which font you want to use, then type in the spelling or vocabulary words down the left side of the page, with blank ruled lines to finish each line giving your child room to copy each word.

7 – Create a Bible notebook! Type out some Bible verses that you want your children to trace or copy. Create Bible pages to go along with the Bible stories you are reading as a family. Type out a short verse or paraphrase at the bottom of the page and let your child color a picture to go along with the story.

8 – The ideas are endless! I'm sure you will come up with some of your own great ideas for how to use these penmanship pages! Have fun creating!

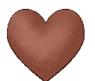

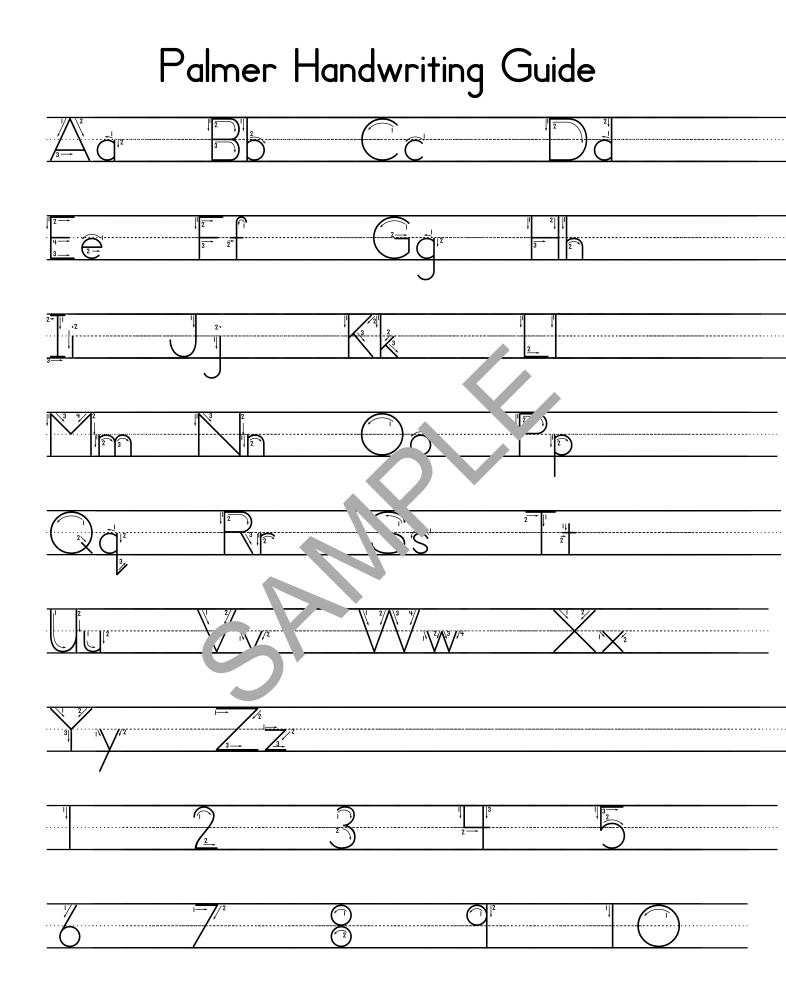

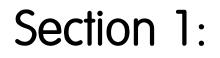

# Palmer Outline with Arrows

This section uses the Outline with Arrows font as shown above. This is helpful for younger children who need to learn the correct ways to write each letter. The outlines provide an easy way for them to trace the letters.